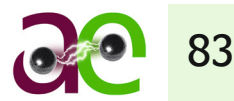

# ZASTOSOWANIE FORMATU CIM W MODELOWANIU SIECI ELEKTROENERGETYCZNEJ W SYSTEMIE SYNDIS-PLANS

dr inż. Zbigniew Zdun / PLANS, Mikronika mgr inż. Marek Wawrzyniak / Mikronika

#### 1. MODEL CIM

W przedsiębiorstwach eksploatujących wiele złożonych systemów coraz większy nacisk kładzie się na kooperację między nimi. Ciekawą propozycję w tym świetle stanowi pakiet norm IEC 61968 i IEC 61970, określanych wspólnie jako CIM (ang. Common Information Model). Normy te są podstawą dla polskich odpowiedników PN-EN 61969 i PN-EN 61907. Celem CIM jest wprowadzenie standardu wymiany danych pomiędzy różnymi systemami komputerowymi poprzez wspólny abstrakcyjny model danych. Zazwyczaj każdy program używa swojego własnego modelu danych. Jeśli dochodzi do wymiany informacji pomiędzy programami, to zazwyczaj jeden z programów ma specjalny sterownik do danych z drugiego programu (rys. 1).

Wymiana wiadomości zapisanych w standardzie CIM pomiędzy różnymi aplikacjami informatycznymi powinna dostarczyć istotnych informacji dla wszystkich innych aplikacji, które dzielą ten sam wspólny model danych. Klasy (typy) modelu CIM stanowią odwzorowanie obiektów sieci elektroenergetycznej, ich stanów oraz połączeń, zawierają atrybuty opisujące ich właściwości, a także relacje opisujące powiązania między tymi klasami. Ich definicja ma charakter hierarchiczny, co oznacza grupowanie takich samych atrybutów i relacji do zbiorów oraz reprezentowanie ich w postaci abstrakcyjnej klasy bazowej, z której wywodzą się inne, bardziej uszczegółowione.

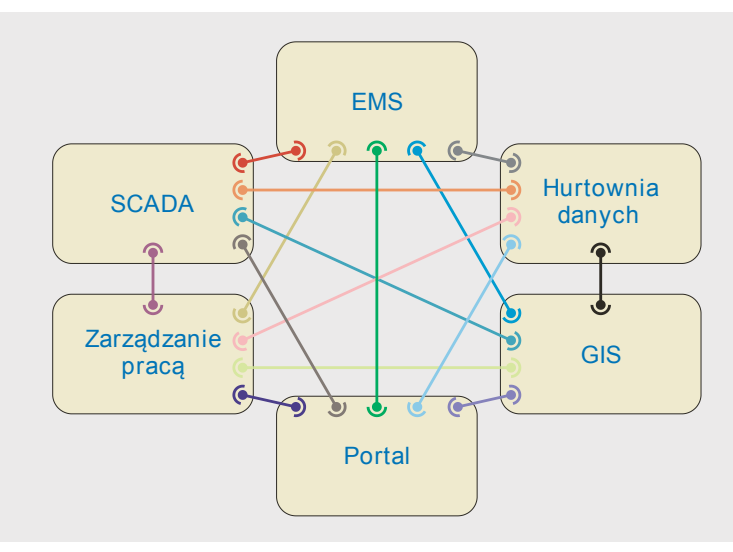

Rys. 1. Wymiana danych – obecnie (bez CIM)

#### **Streszczenie**

W artykule przedstawiono zastosowanie standardu CIM w modelowaniu sieci przesyłowej w systemie SYN-DIS-PLANS. System SYNDIS jest systemem typu SCADA i został zintegrowany z pakietem PLANS, powszechnie stosowanym w KSE do wykonywania obliczeń i analiz rozpływowych. W elektroenergetyce stosowane są różne programy, które działają na podstawie własnych modeli danych. Wymiana danych pomiędzy różnymi pakietami jest utrudniona. Pojawiła się więc potrzeba opracowania wspólnego modelu danych, która znacznie upraszcza wymianę danych pomiędzy aplikacjami. Prace nad stworzeniem wspólnego opisu sieci elektroenergetycznej były

prowadzone w EPRI i doprowadziły do standardu opisu sieci – modelu CIM (ang. Common Information Model). W referacie zaprezentowano podstawowe zasady modelowania zgodne ze standardem CIM, z opisem podstawowych klas CIM wykorzystanych w modelowaniu sieci przesyłowej w systemie SYNDIS-PLANS wraz z opisem przeglądarki elementów sieci elektroenergetycznej. Artykuł zawiera również opis sposobu integracji pakietu do obliczania rozpływów mocy PLANS z systemem SYNDIS. Przedstawiono też wykaz zastosowań pakietu SYNDIS- -PLANS w elektroenergetyce.

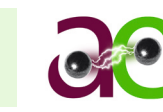

Wspólny model znacznie upraszcza wymianę danych pomiędzy aplikacjami.

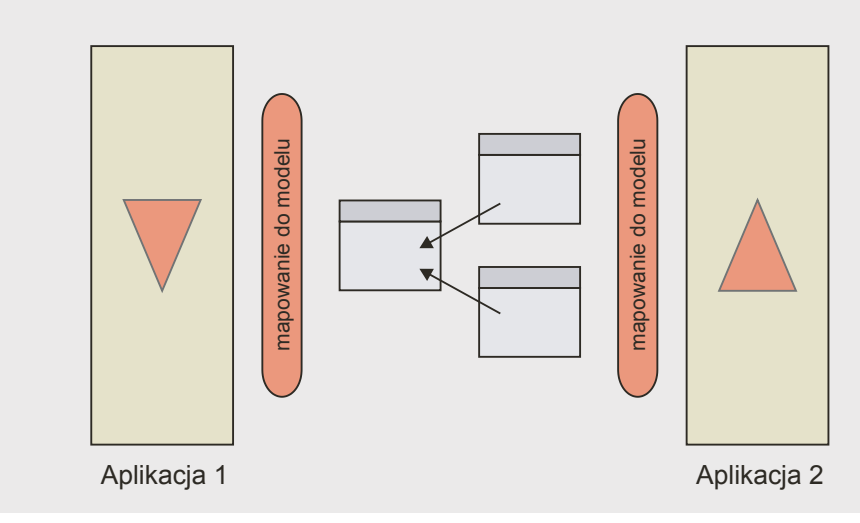

Rys. 2. Komunikacja pomiędzy aplikacjami – wg CIM

Poniżej przedstawiono w skrócie zestaw podstawowych klas modelu CIM, wykorzystany w systemie SYN-DIS-PLANS.

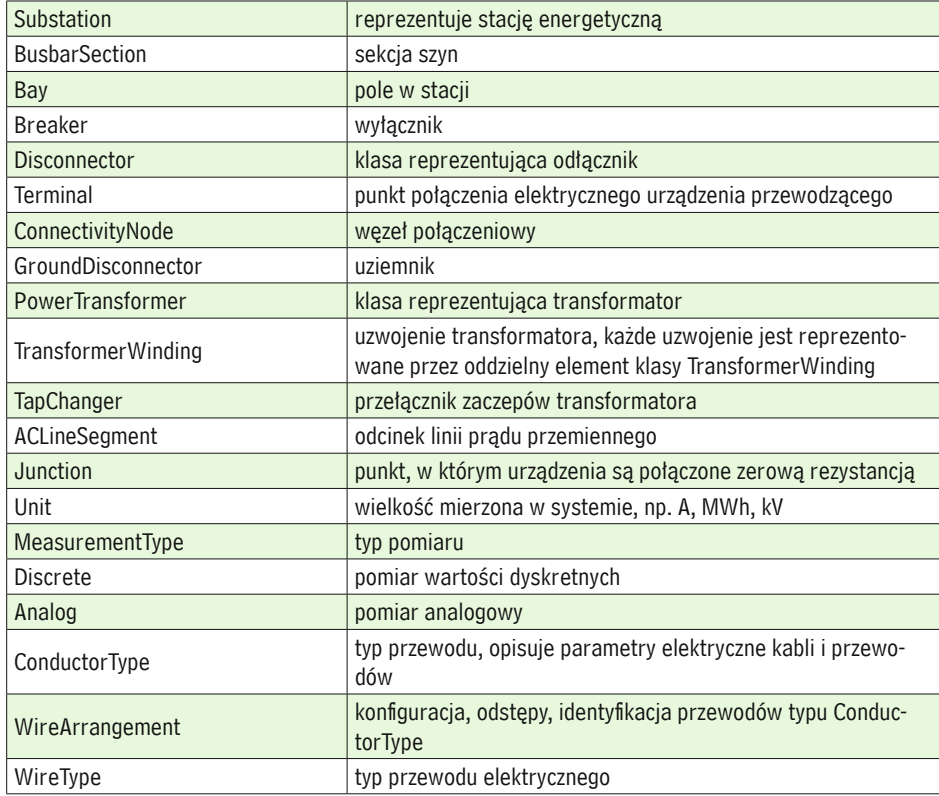

Dla przykładu istnieje w standardzie CIM typ abstrakcyjny ProtectedSwitch, który otrzymuje atrybuty i relacje z klasy Switch. Z typu ProtectedSwitch wywodzą się klasy Breaker oraz Disconnector. Breaker oraz Disconector zawierają atrybuty i relacje z klas Switch oraz ProtectedSwitch, a dodatkowo dodają własne, specyficzne dla siebie atrybuty, które nie są widoczne dla klas Switch oraz ProtectedSwitch. Atrybuty i relacje dodane w klasie Breaker nie są widoczne w Disconector, a atrybuty dodane w klasie Disconector nie są widoczne w Breaker. Niektóre urządzenia modelowane są jako zbudowane z kilku części składowych, np. transformator jest reprezentowany przez klasę PowerTransformer, z osobno modelowanymi uzwojeniami poprzez klasę TransformerWinding wraz z przełącznikiem zaczepów TapChanger. Na rys. 3. przedstawiono przykładowe pole w stacji.

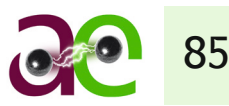

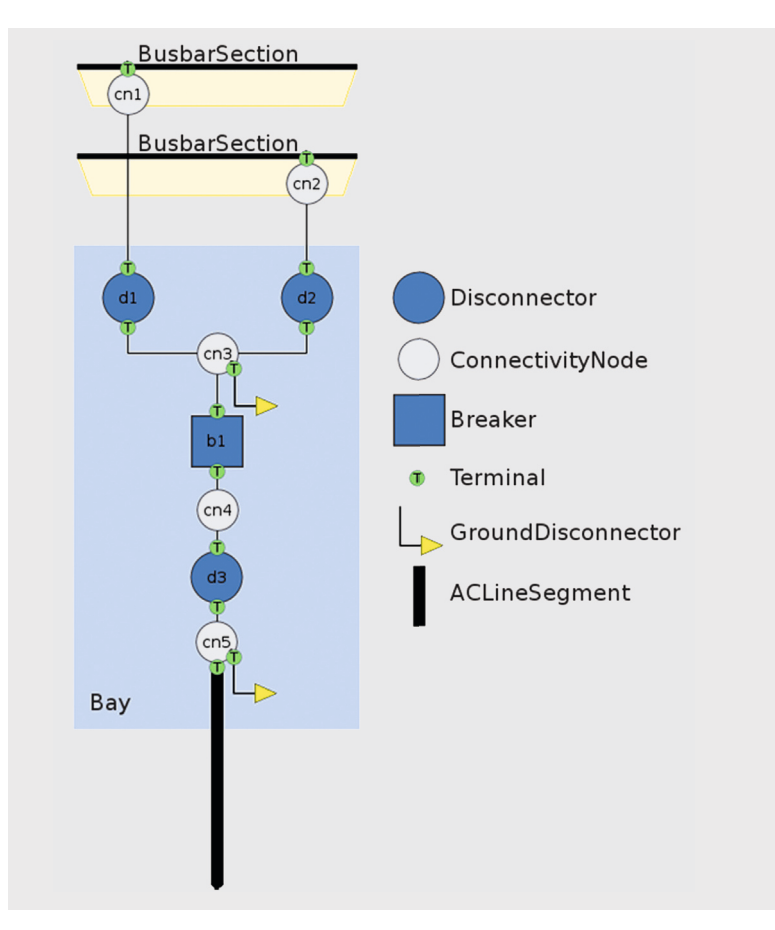

Rys. 3. Przykładowe pole liniowe w stacji dwuszynowej

Na ilustracji jest przedstawione pole Bay, połączone z dwoma sekcjami szyn BusbarSection. Połączenie to jest zrealizowane poprzez węzły (klasa ConnectivityNode) cn1 oraz cn2, które łączą się z terminalami powiązanymi z sekcjami szyn oraz odłącznikami d1 i d2. Odłączniki d1 i d2 połączone są ze sobą w węźle cn3 poprzez terminale. Do węzła cn3 połączony jest także uziemnik poprzez terminale (klasa Terminal) t1, t2 oraz wyłącznik b1 również poprzez terminal. Wyłącznik b1 jest także połączony poprzez węzeł cn4 i terminale z odłącznikiem d3. Ten z kolei łączy się w węźle cn5 poprzez terminale z uziemnikiem oraz segmentem linii. Wszystkie obiekty klasy Disconnector, Breaker oraz GroundDisconnector znajdują się w polu Bay.

#### 2. CIM W SYSTEMIE SYNDIS

W systemie SYNDIS sieć elektroenergetyczna jest modelowana zgodnie z CIM, to znaczy, że elementy tej sieci mają swoje odzwierciedlenie w strukturze klas tego modelu. Każdy element posiada unikatowy, liczbowy identyfikator Sid, który jednoznacznie określa go w bazie systemu SYNDIS. System został wyposażony w przeglądarkę elementów sieci elektroenergetycznej, modelowanych w systemie CIM. Przykładowy diagram stacji dwuszynowej przedstawia rys. 4. Jest to dwuszynowa stacja 110 kV z dwoma polami liniowymi oraz dwoma polami transformatorowymi 110 kV/SN i polem wyłącznika sprzęgłowego.

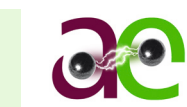

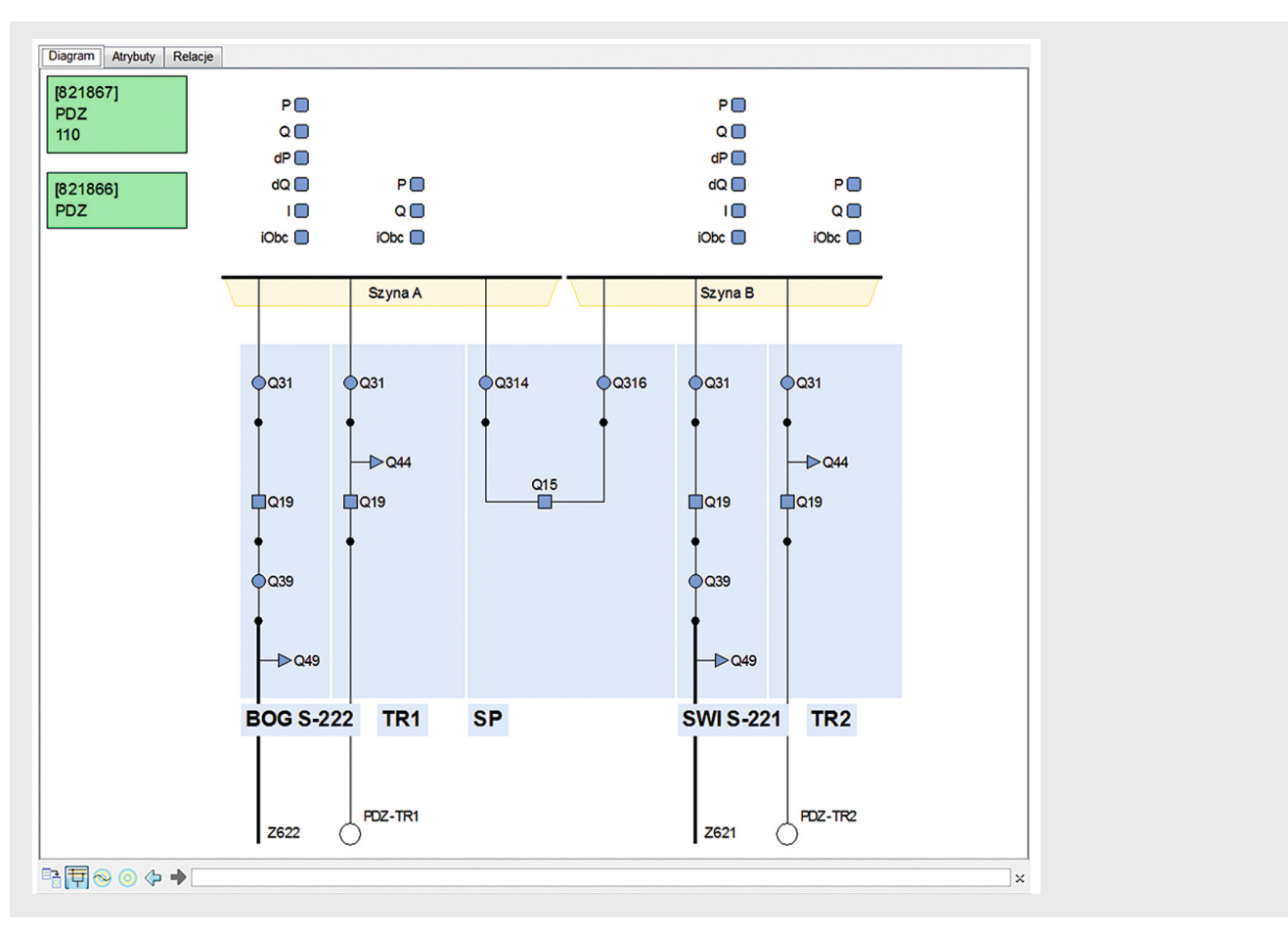

Rys. 4. Przykładowy diagram stacji elektroenergetycznej

Widok tabelaryczny do edycji elementów linii elektroenergetycznej przedstawia rys. 5.

| Identyfikator RDF Z656           |             |                    |
|----------------------------------|-------------|--------------------|
| Klucz                            | Wartość     | Typ                |
| CIM:Conductor.bch                | 23.64       | Liczba rzeczywista |
| CIM:Conductor.gch                | 0           | Liczba rzeczywista |
| CIM:Conductor.length             | 8.5         | Liczba rzeczywista |
| CIM:Conductor.r                  | 1.4         | Liczba rzeczywista |
| CIM:Conductor.x                  | 3.4         | Liczba rzeczywista |
| CIM:Conductor.x0                 | 10.2        | Liczba rzeczywista |
| CIM:IdentifiedObject.name        | <b>Z656</b> | Tekst              |
| CIM:IdentifiedObject.aliasName   |             | Tekst              |
| CIM:IdentifiedObject.description |             | Tekst              |
| CIM:IdentifiedObject.localName   |             | Tekst              |
| CIM:IdentifiedObject.mRID        |             | Tekst              |
| CIM:IdentifiedObject.pathName    |             | Tekst              |
| CIM:ConductingEquipment.phas     |             | Tekst              |
| CIM:Conductor.b0ch               |             | Liczba rzeczywista |
| CIM:Conductor.g0ch               |             | Liczba rzeczywista |
| CIM:Conductor.r0                 |             | Liczba rzeczywista |
|                                  |             |                    |

Rys. 5. Okno dialogowe do edycji elementów linii elektroenergetycznej

Po przełączeniu w widok topologii ukazuje się diagram kołowy (rys. 6), na którym widoczne są połączenia między poszczególnymi elementami. Przeglądarka elementów wyposażona jest w moduł do analizy poprawności definicji elementów i korekcji modelu oraz w oddzielny moduł programowy IEC 61970 Expert, służący do przeglądania standardu modelu CIM.

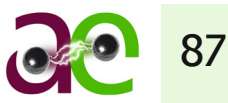

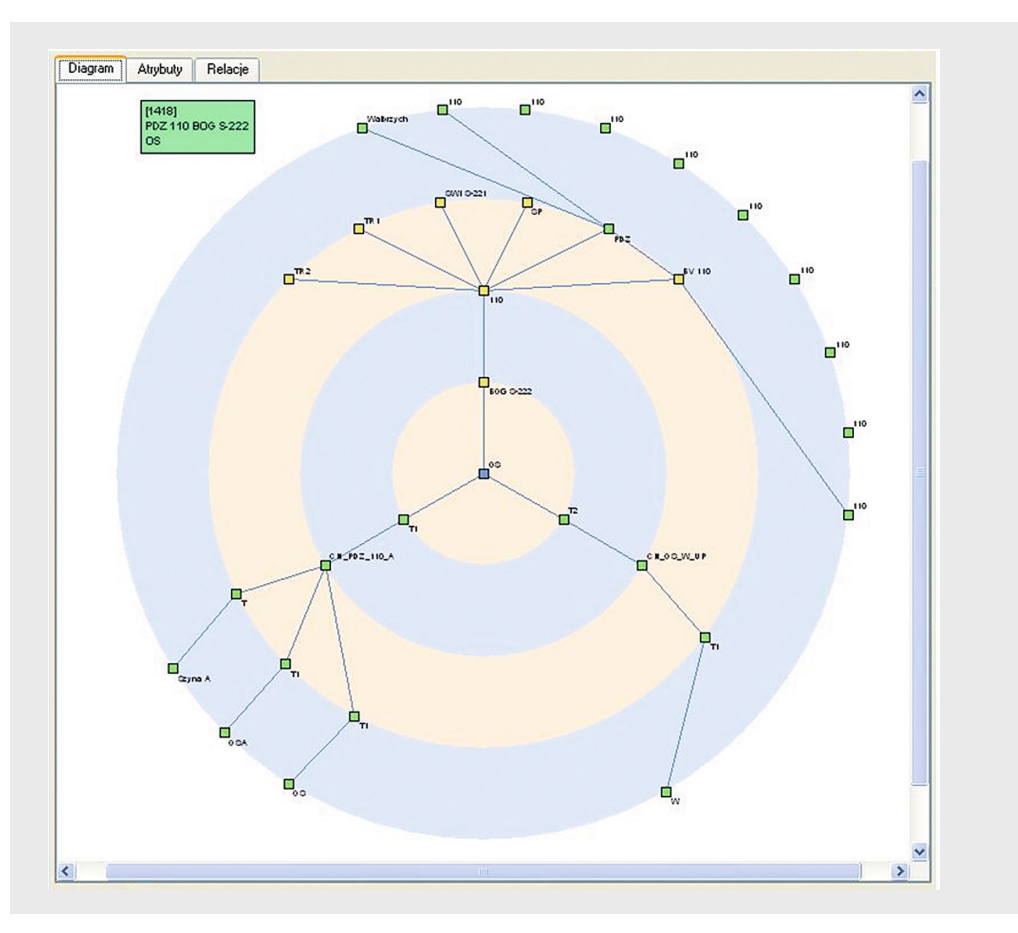

Rys. 6. Przykładowy widok topologii

## 3. MODELOWANIE CIM

Zmiany modelu sieci zgodne z normą CIM są dość skomplikowane, wymagają dużej wiedzy oraz biegłości w posługiwaniu się klasami standardu. System został wyposażony w następujące kreatory ułatwiające edycję modelu:

- nowa stacja
- wcięcie lub odczep na linii
- łączenie stacji linią
- nowe pole liniowe
- nowe pole z generacją
- nowe pole transformatorowe (obciążenia).

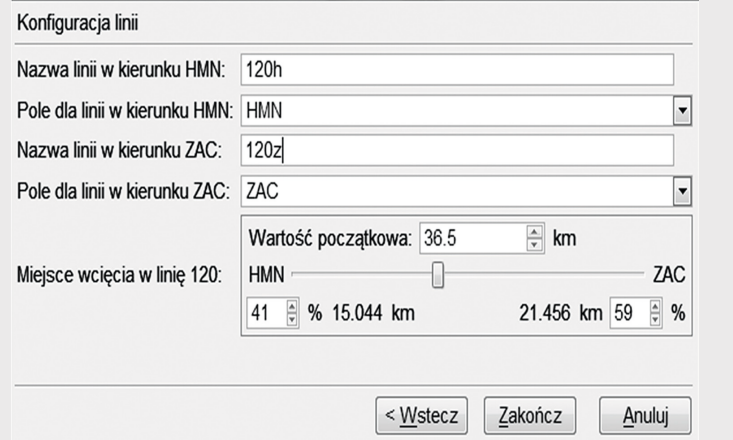

Rys. 7. Kreator tworzenia wcięcia na linii

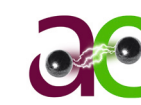

Na potrzeby analiz rozpływowych przygotowany został specjalny tryb pracy, umożliwiający przeprowadzenie analiz niezależnie od prac edycyjnych i ruchowych. Operator może w prosty sposób przeprowadzać obliczenia na uzupełnionym modelu sieci, opierając się na danych bieżących lub archiwalnych z możliwością ręcznego wprowadzania korekt stanów wszystkich elementów, wraz z możliwością zmian parametrów elektrycznych wszystkich elementów.

### 4. SYNDIS-PLANS

Z systemem SYNDIS został zintegrowany pakiet PLANS w celu wykonywania symulacji na podstawie danych pomiarowych stanów sieci elektroenergetycznej na poziomie spółki dystrybucyjnej lub grupy spółek obejmujących pewien wydzielony i spójny fragment sieci 110 kV. Do symulacji stanów wydzielonej podsieci 110 kV należy wziąć pod uwagę również sieć przesyłową najwyższych napięć, a także pewną część sieci 110 kV, na przykład spółek sąsiednich. Tak więc można wydzielić sieć wewnętrzną, dla której dostępne są pomiary z systemu SYNDIS, oraz sieć zewnętrzną, której stan jest statyczny. Przyjęto, że bazą danych wyjściowych jest model sieci KSE w układzie normalnym. Na podstawie modelu sieci w układzie normalnym jest budowany model CIM sieci wewnętrznej – obserwowanej w systemie SYNDIS. Sieć zewnętrzna jest zawsze wczytywana z modelu bazowego KSE. Model sieci wewnętrznej jest określany poprzez listę węzłów granicznych pomiędzy siecią zamodelowaną w CIM a pozostałą częścią sieci w modelu KSE. Należy zaznaczyć, że model KSE zawiera dużo więcej danych niż standard CIM, ale standard CIM umożliwia tworzenie dodatkowych klas niezdefiniowanych w standardzie. Tak więc zostały wprowadzone dodatkowe obiekty, by zachować spójność danych modelu CIM SYNDIS z danymi w modelach KSE. Model KSE może być dynamicznie podmieniany. Początkowo jest brany model z układu normalnego, ale może też być brany model dobowy – DACF.

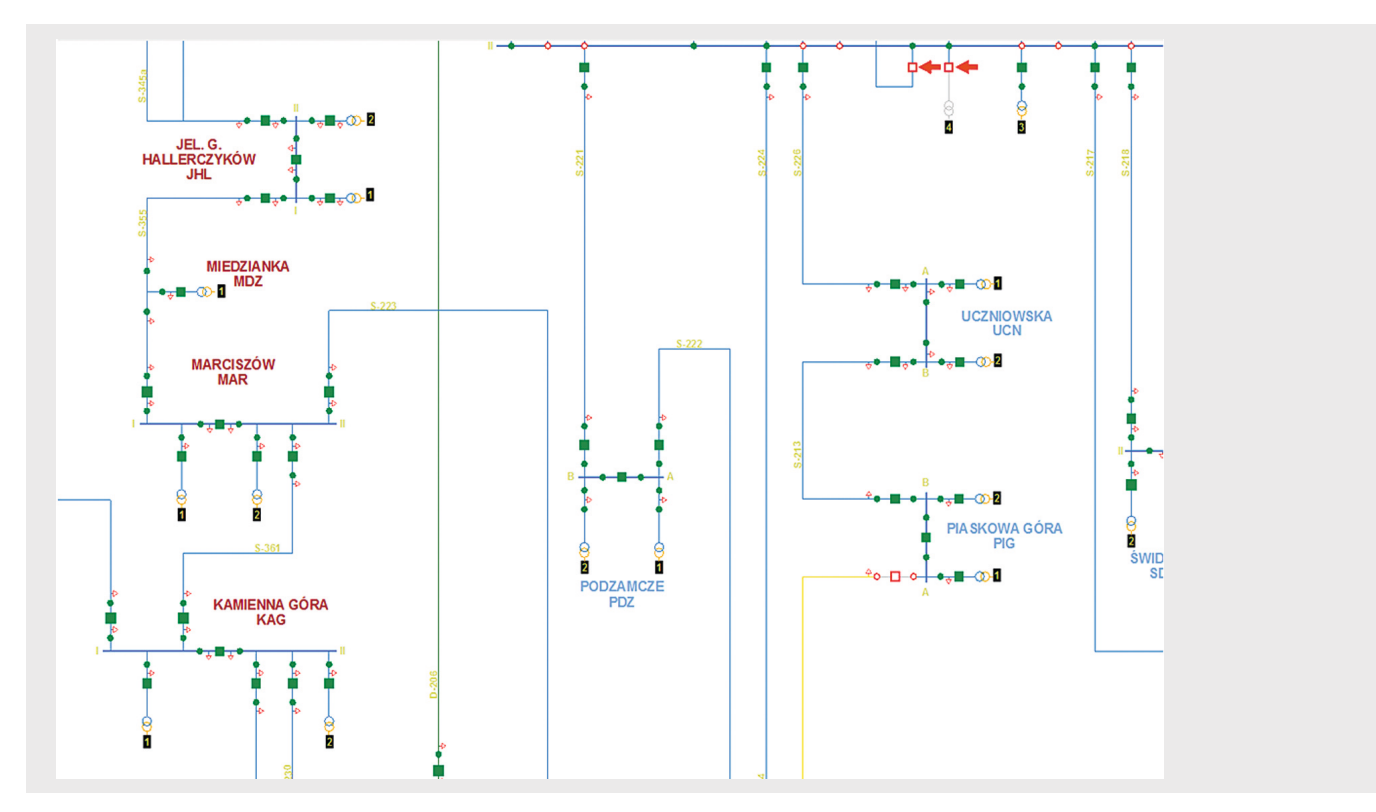

Rys. 8. Główny ekran zawierający topologię sieci

Działanie systemu SYNDIS polega na tym, że cyklicznie budowany jest na podstawie modelu CIM i danych pomiarowych model sieci wewnętrznej, który jest przekazywany do pakietu PLANS. Pakiet PLANS wczytuje pełny model sieci KSE, następnie usuwana jest sieć wewnętrzna i wczytywana podsieć z systemu SYNDIS. Dla tak zbudowanego modelu mogą być przeprowadzone obliczenia estymacji wektora stanu, a następnie uruchamia się obliczenia symulacyjne w pakiecie PLANS. Pakiet SYNDIS-PLANS standardowo wyświetla na ekranach stan sieci – aktualny układ połączeń i dane pomiarowe oraz na tych samych schematach graficznych wyświetla dane obliczeniowe z systemu PLANS. Na rys. 8 i 9 przedstawiono przykładowy widok ekranu z danymi pomiarowymi

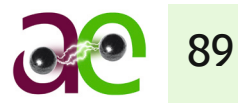

i obliczeniowymi. W pracy symulacyjnej budowany jest dla danej chwili czasowej model sieci i można dokonywać symulacji różnych stanów pracy sieci i wykonywać obliczenia: rozpływowe, analizy N-1, stabilności napięciowej, strat, optymalizacyjne, zwarciowe, nastaw zabezpieczeń. Można również obliczenia symulacyjne wykonywać dla stanów z przeszłości – w trybie retrospekcji.

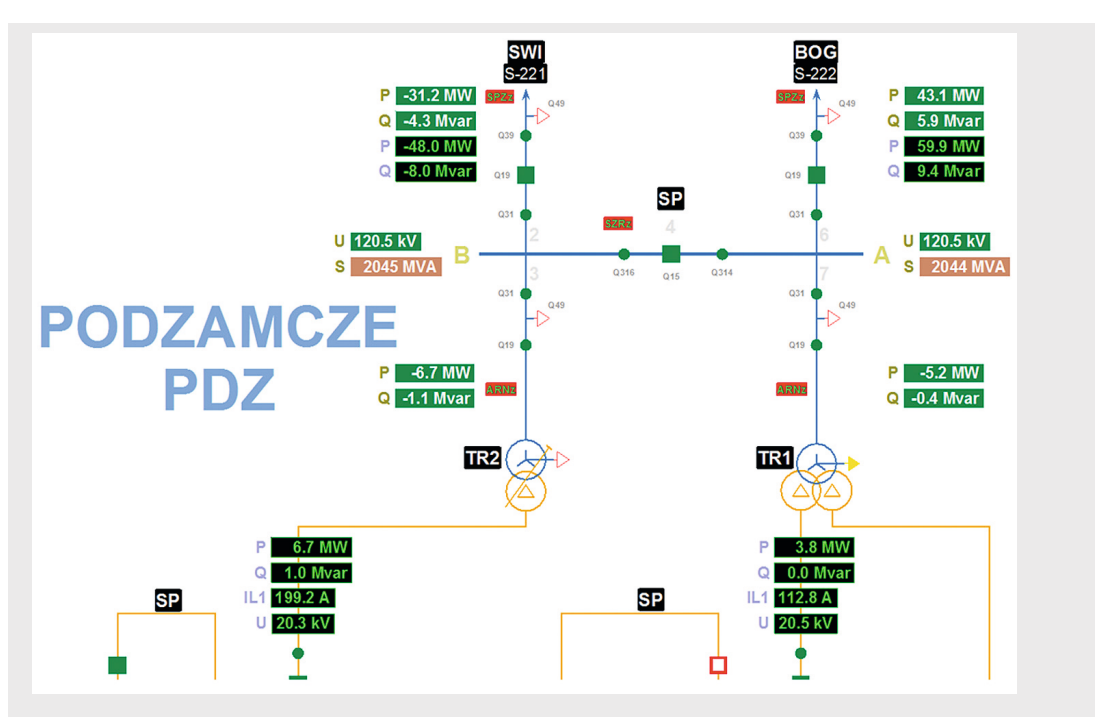

Rys. 9. Wygląd stacji na mapie zawierający dane pomiarowe i obliczeniowe

## 5. WDROŻENIA

Zintegrowanie systemu SYNDIS z pakietem PLANS początkowo zostało wykonane jako pilotażowa instalacja do badania stabilności napięciowej w części północno-wschodniej krajowego systemu elektroenergetycznego w PSE Północ. Na podstawie danych pomiarowych, pobieranych przez system SYNDIS z fragmentów sieci 110 kV, był korygowany model sieci KSE i dla wybranych węzłów wyznaczane były zapasy stabilności napięciowej, a także można było obliczyć zapas stabilności napięciowej całego systemu.

Wykorzystanie modelowania sieci elektrycznej w standardzie CIM zostało zastosowane podczas instalacji systemu SYNDIS-PLANS, na potrzeby centralnej dyspozycji we Wrocławiu dla Energii-Pro. Przez system SYNDIS zbierane są dane pomiarowe z pięciu oddziałów Energii-Pro (dawnych pięciu ZE) i z uwzględnieniem pełnej sieci KSE wykonywane obliczenia rozpływowe, zwarciowe wraz z możliwością obliczania kart nastaw zabezpieczeń zwarciowych linii 110 kV.

System SYNDIS-PLANS został zainstalowany w Nikozji w celu monitorowania i sterowania w sieci części północnej Cypru. Sieć 132 kV oraz sieć 66 kV zostały w pełni zamodelowane w standardzie CIM, a szczątkowa sieć zewnętrzna została zbudowana na potrzeby ewentualnego połączenia sieci części północnej z południową. Wykorzystywane są moduły obliczeń rozpływowych, zwarciowe oraz optymalizacyjne, dodatkowo został przetestowany estymator wektora stanu.

Inną instalacją z wykorzystaniem modelowania w standardzie CIM jest symulator stanów pracy na potrzeby szkolenia dyspozytorów stacyjnych, zainstalowany w PSE Zachód. Wybrane stacje elektroenergetyczne wysokiego napięcia KSE zostały zamodelowane w standardzie CIM, a użytkownicy mogą na bieżąco śledzić zmiany rozpływu mocy podczas dokonywania przełączeń w stacjach.

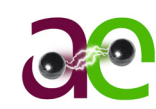

# 6. PODSUMOWANIE

System SYNDIS-PLANS jest nowoczesnym systemem monitorowania i analizy stanu elektroenergetycznej sieci w czasie rzeczywistym. Umożliwia obserwację stanu pracy sieci bezpośrednio na podstawie danych pomiarowych, ale również na podstawie danych obliczeniowych z uwzględnieniem estymacji wektora stanu lub bezpośrednio po wykonaniu obliczeń rozpływowych. Możliwe są także symulacje planowanych stanów sieci, takich jak wyłączenia linii, transformatorów, generatorów itp. Na podstawie obliczeń rozpływowych możliwe jest monitorowanie stanu bezpieczeństwa sieci elektroenergetycznej. Zintegrowanie pakietu PLANS z systemem SYNDIS umożliwiło ujednolicenie interfejsu graficznego. Na tych samych schematach graficznych i przy użyciu tego samego interfejsu użytkownika jest prezentowany stan sieci zarówno na podstawie pomiarów, jak i symulacji.

#### **BIBLIOGRAFIA**

1. Zdun Z., Wykonanie programu PLANS PSE w wersji dla systemu operacyjnego Windows NT z uwzględnieniem rozszerzonej struktury danych oraz wprowadzenia makropoleceń, praca wykonana na zlecenie PSE SA, 2000.

2. Zdun Z., Zdun T., Wawrzyniak M., Wronek P., Wykorzystanie systemu SYNDIS-PLANS do oceny stabilności napięciowej w wybranych obszarach Krajowego Systemu Energetycznego, III Konferencja Naukowo-Techniczna "Blackout", Poznań, 2008.

3. IEC 61970 Energy management system application program interface (EMS-API) – Part 301: Common information model (CIM) base, IEC, edycja 2.0, 2009.

4. IEC61968 Application integration at electric utilities – System interfaces for distribution management – Part 1: Interface architecture and general requirements, IEC, edycja 1.0, 2010.

5. Materiały konferencyjne ze spotkania CIM Users Group w Genval (Belgia), 2009, dostępne pod adresem: http://cimug.ucaiug.org/Meetings/Genval2009/Presentations.